# プリンタドライバ削除手順 (Windows 10)

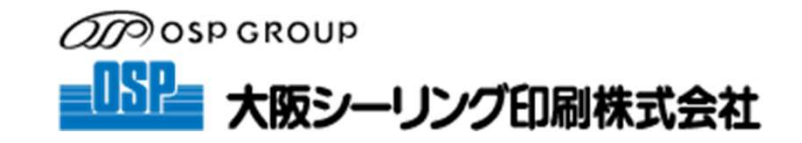

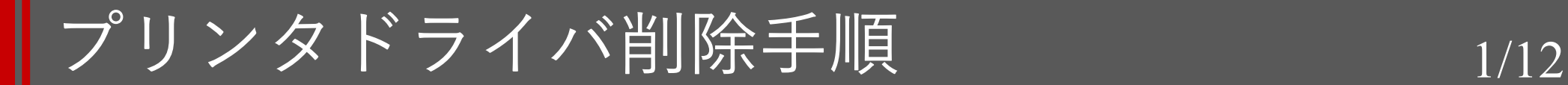

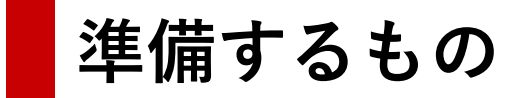

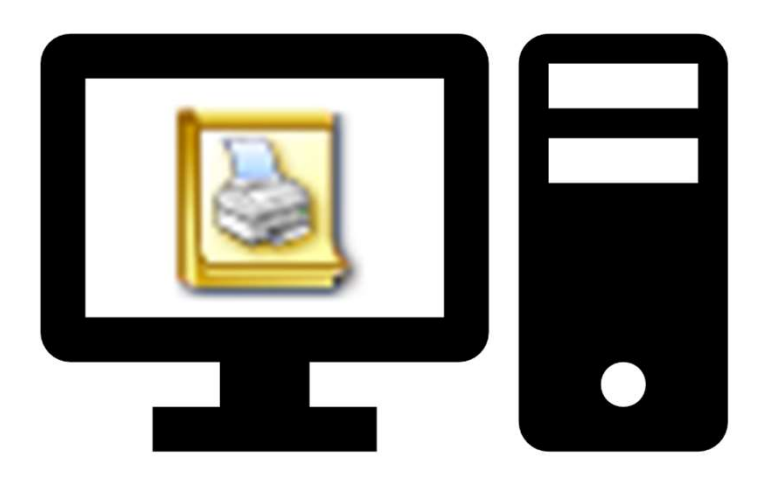

### プリンタドライバの入ったPC

### ┃プリンタドライバ削除手順 2/12

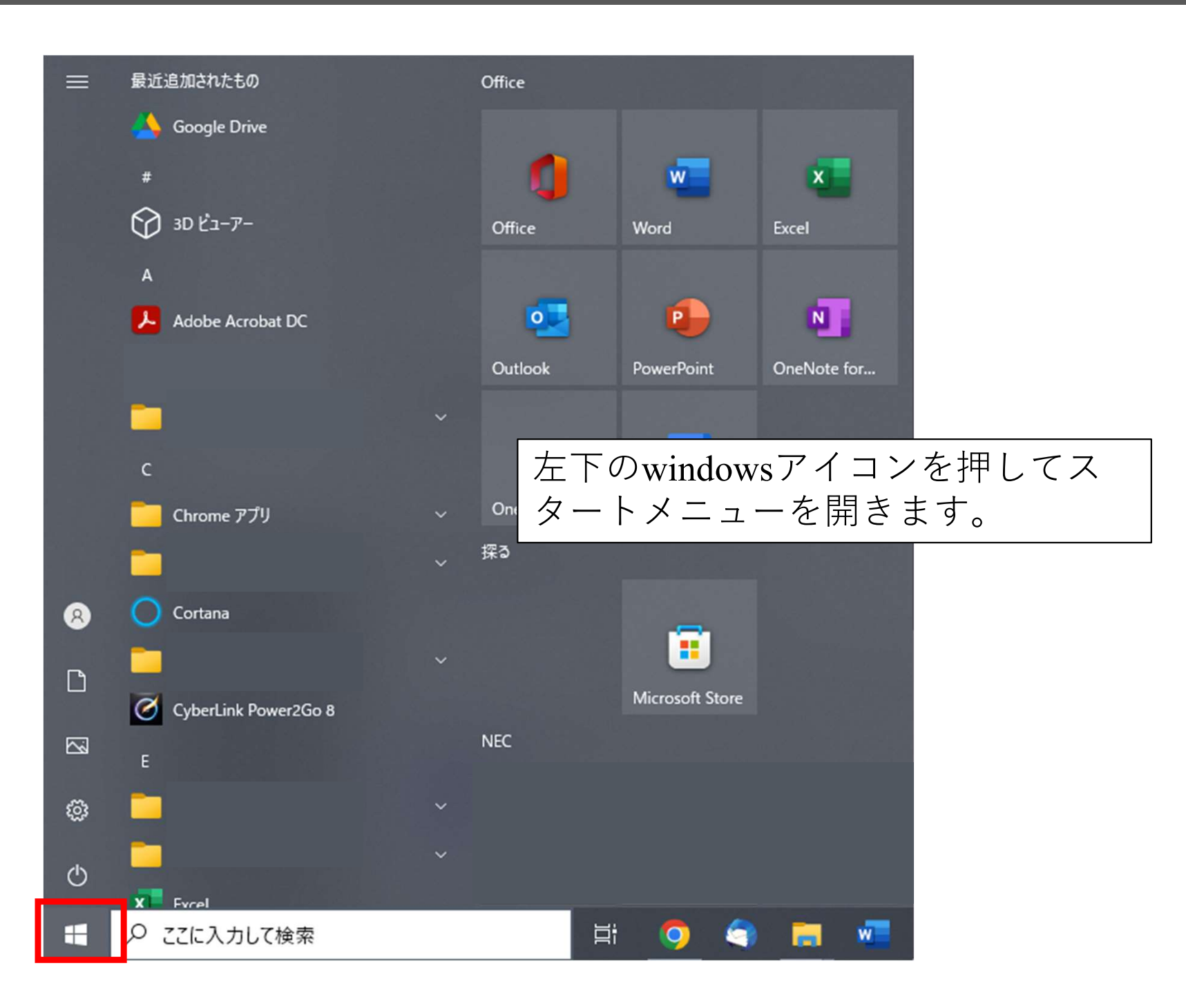

### ┃プリンタドライバ削除手順 3/12

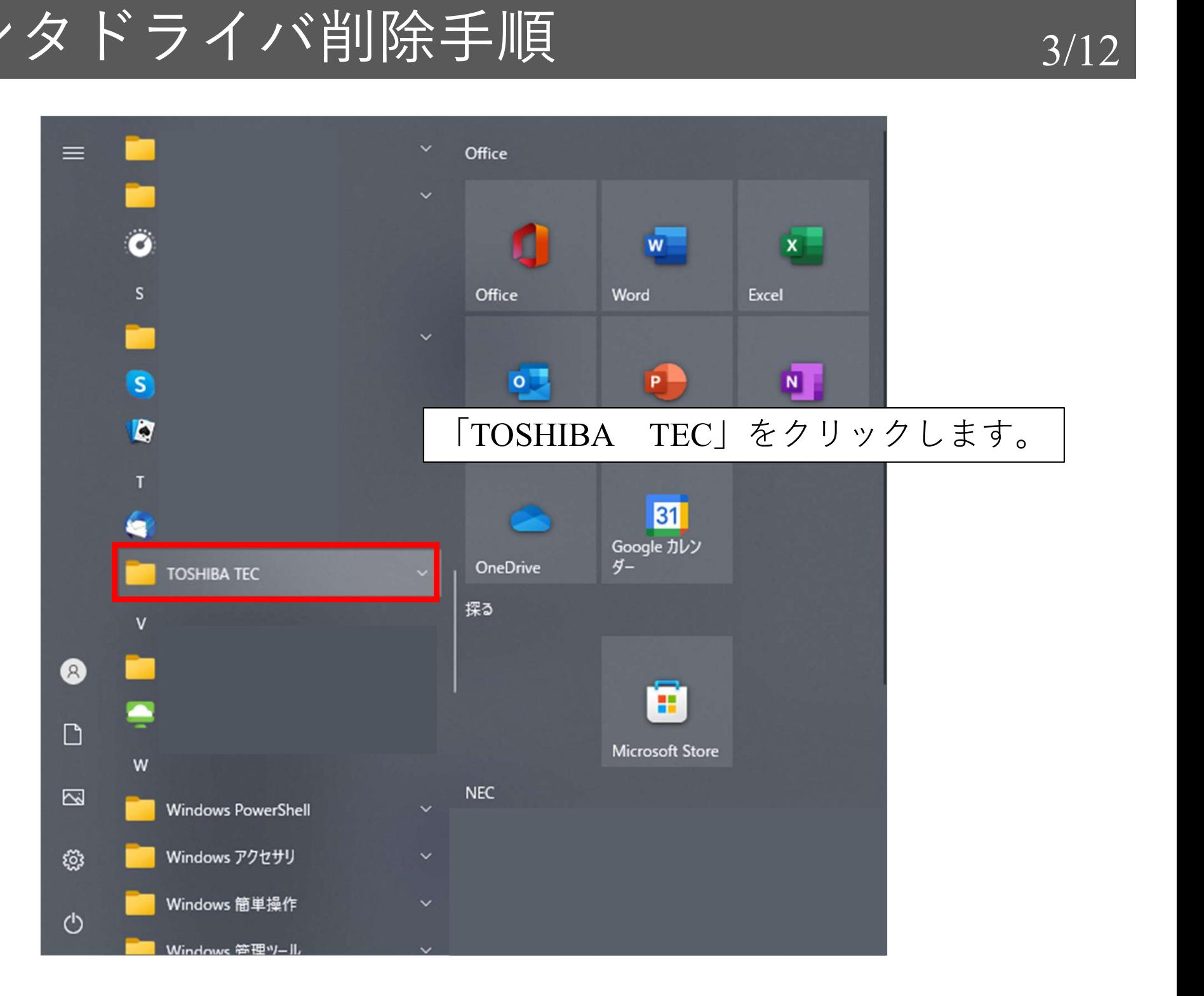

### ┃プリンタドライバ削除手順 4/12

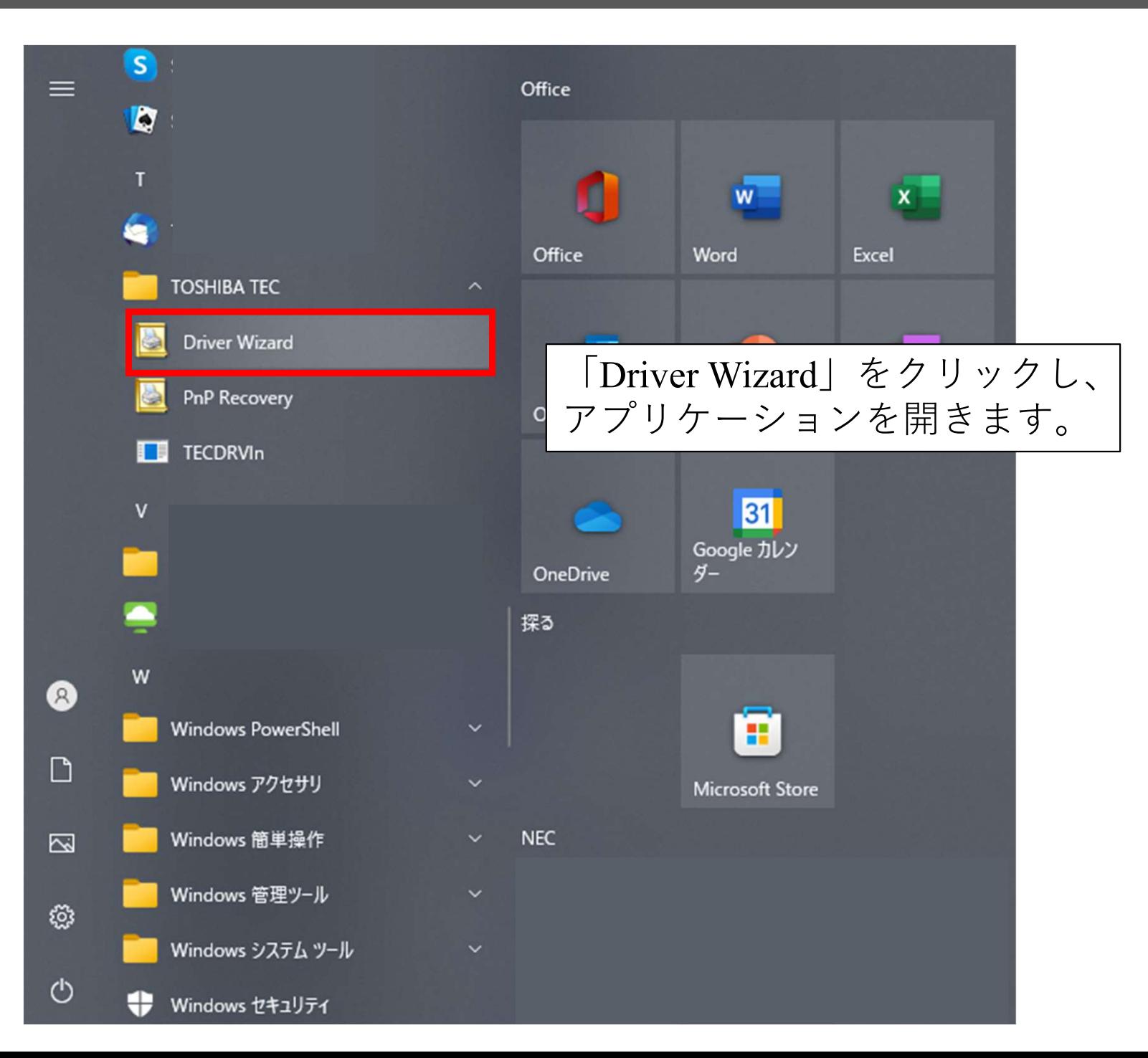

### ┃プリンタドライバ削除手順 5/12

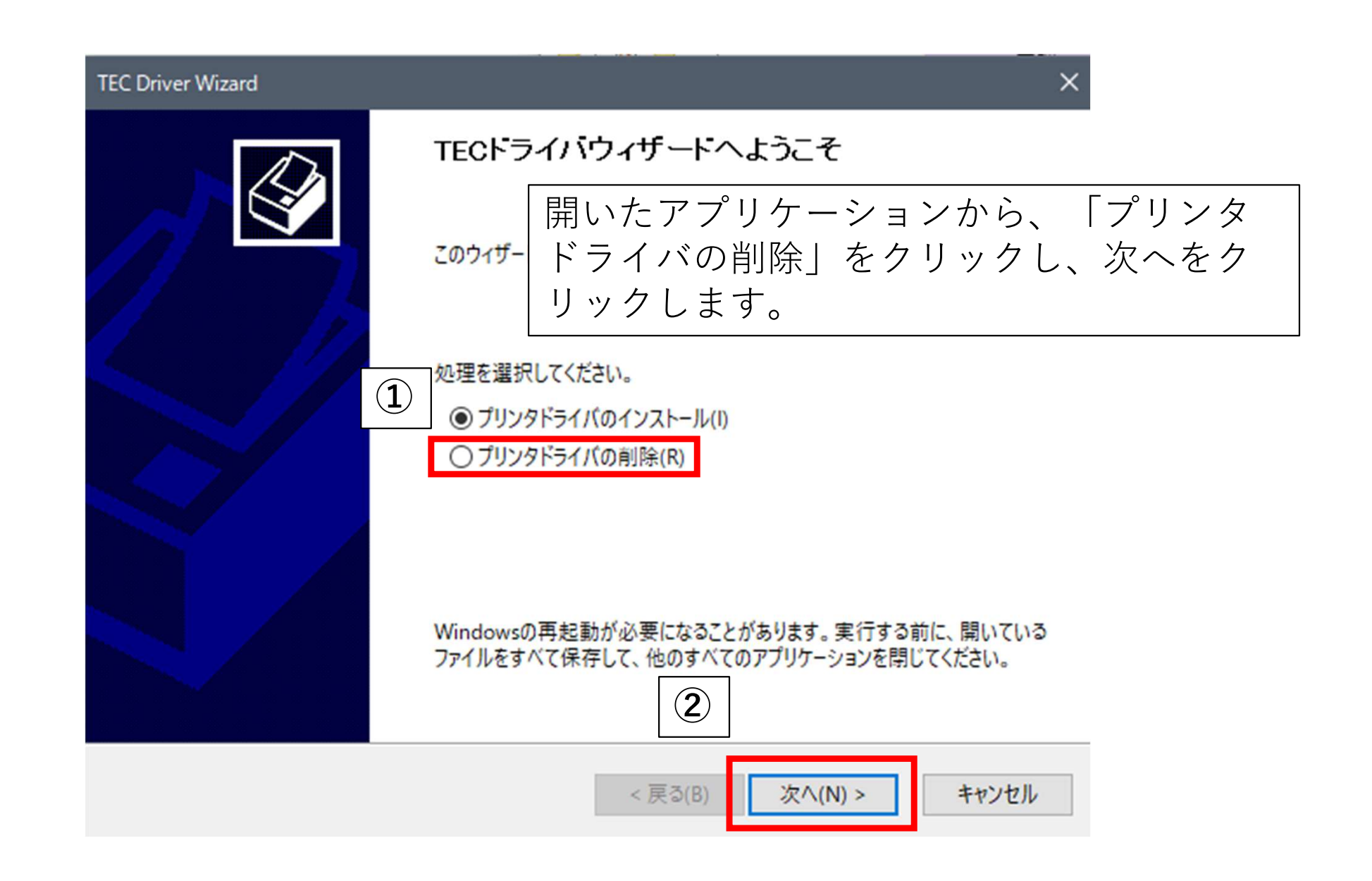

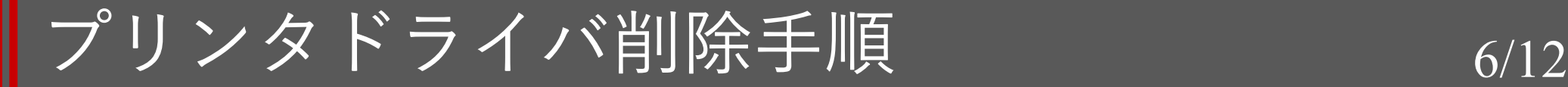

#### **TEC Driver Wizard**

#### 削除方法を選択 ドライバ削除の方法を選択することができます。

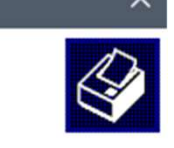

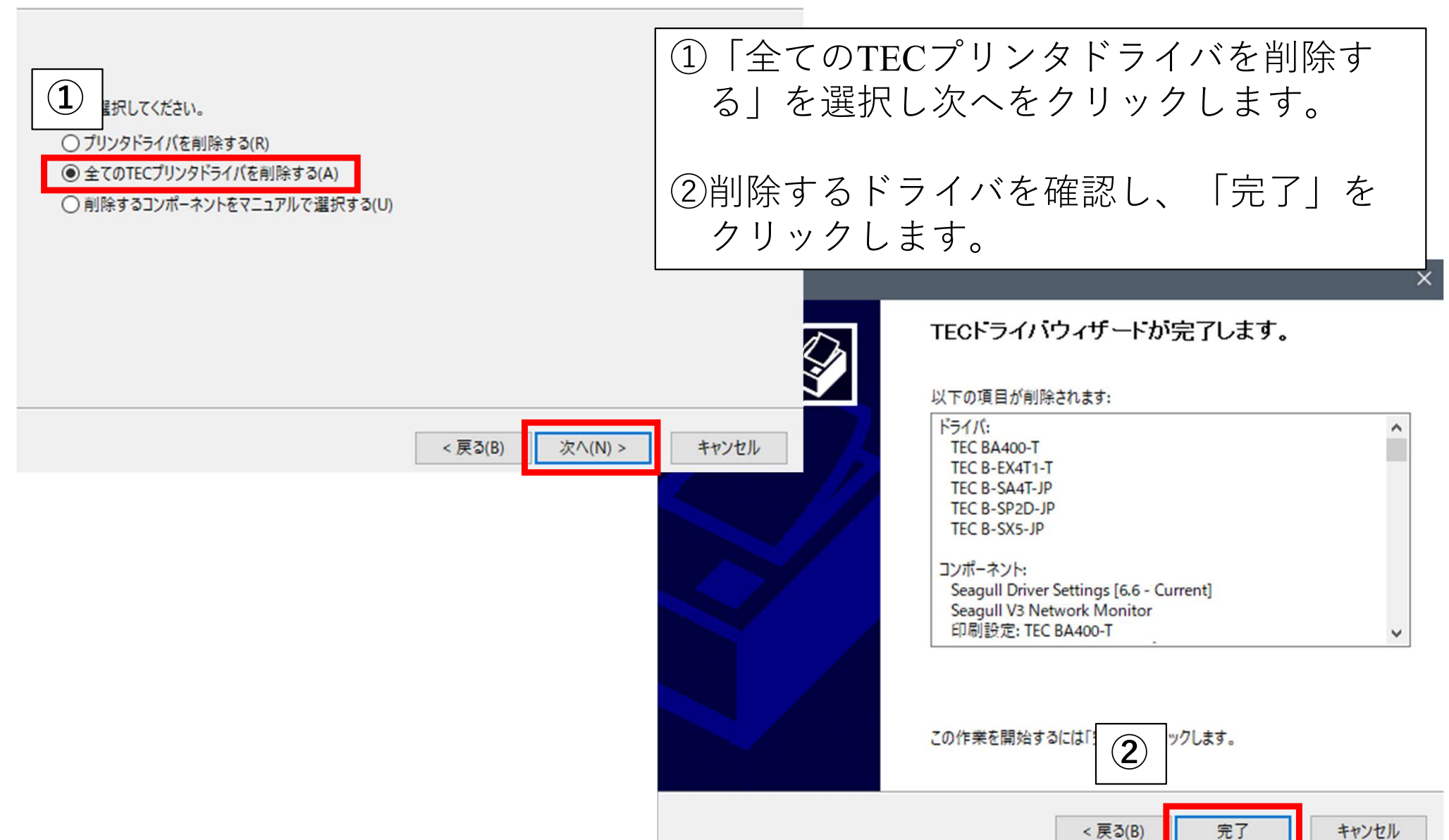

プリンタドライバ削除手順 7/12

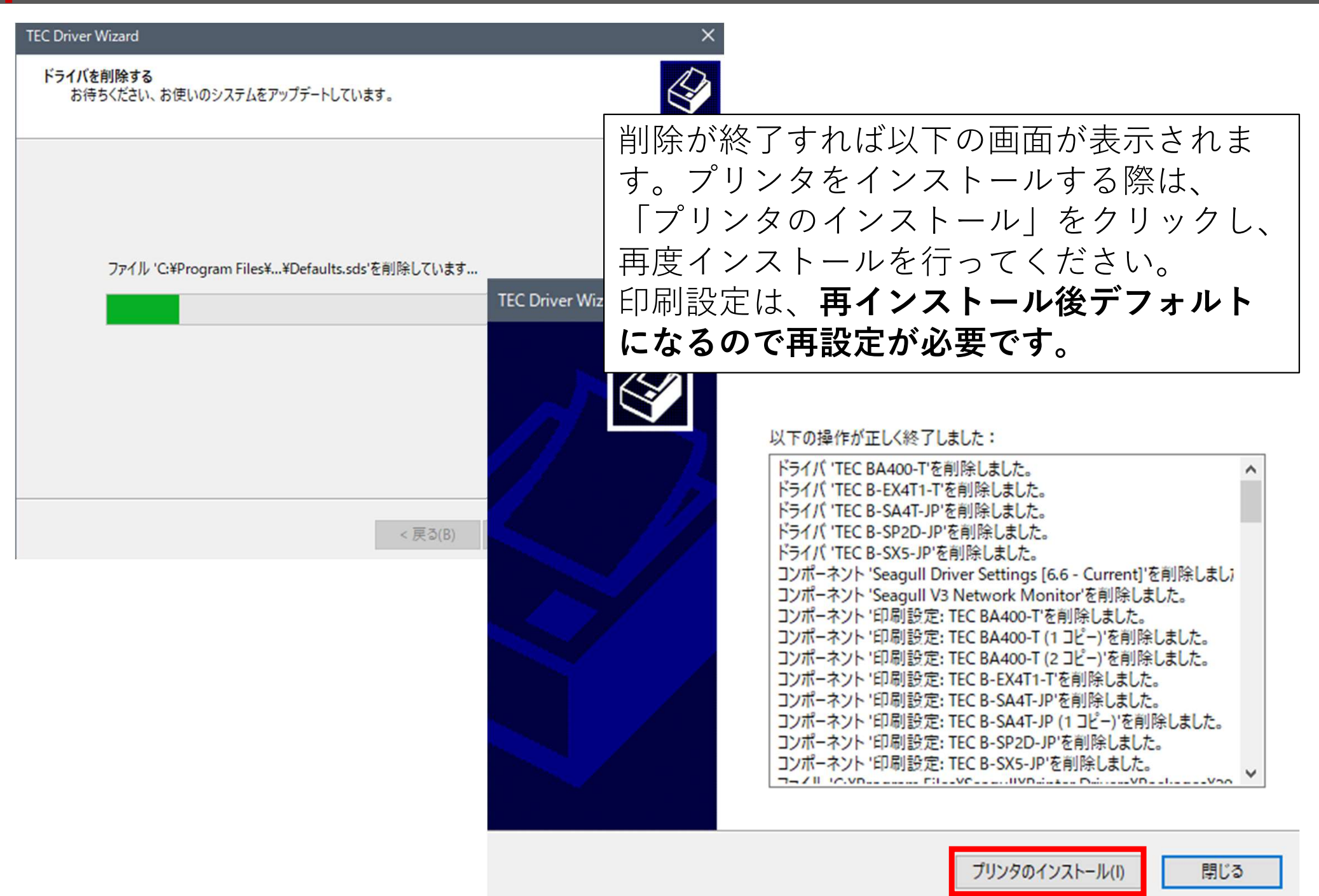

# 付録:印刷設定

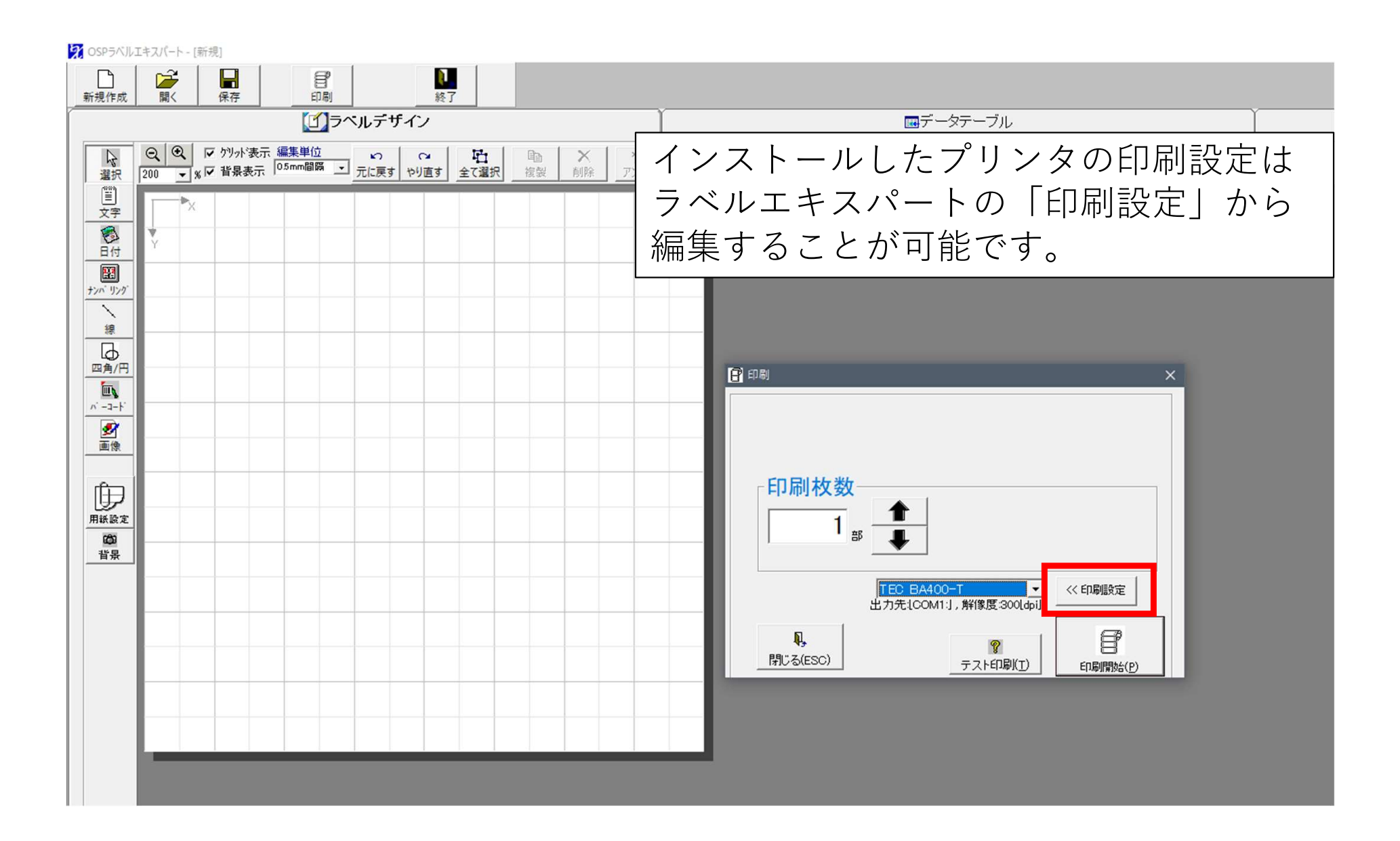

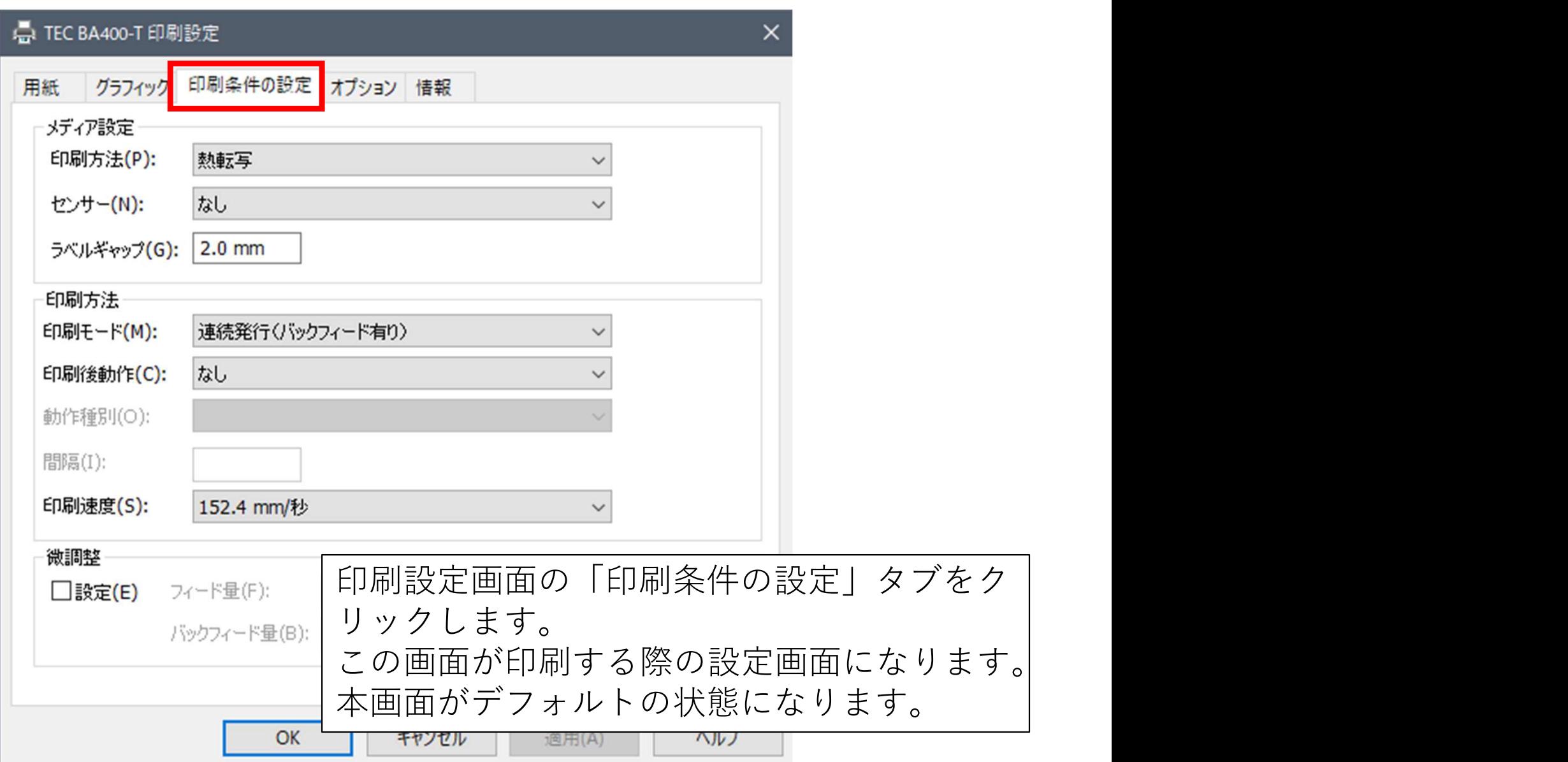

## 付録:印刷設定 11/12

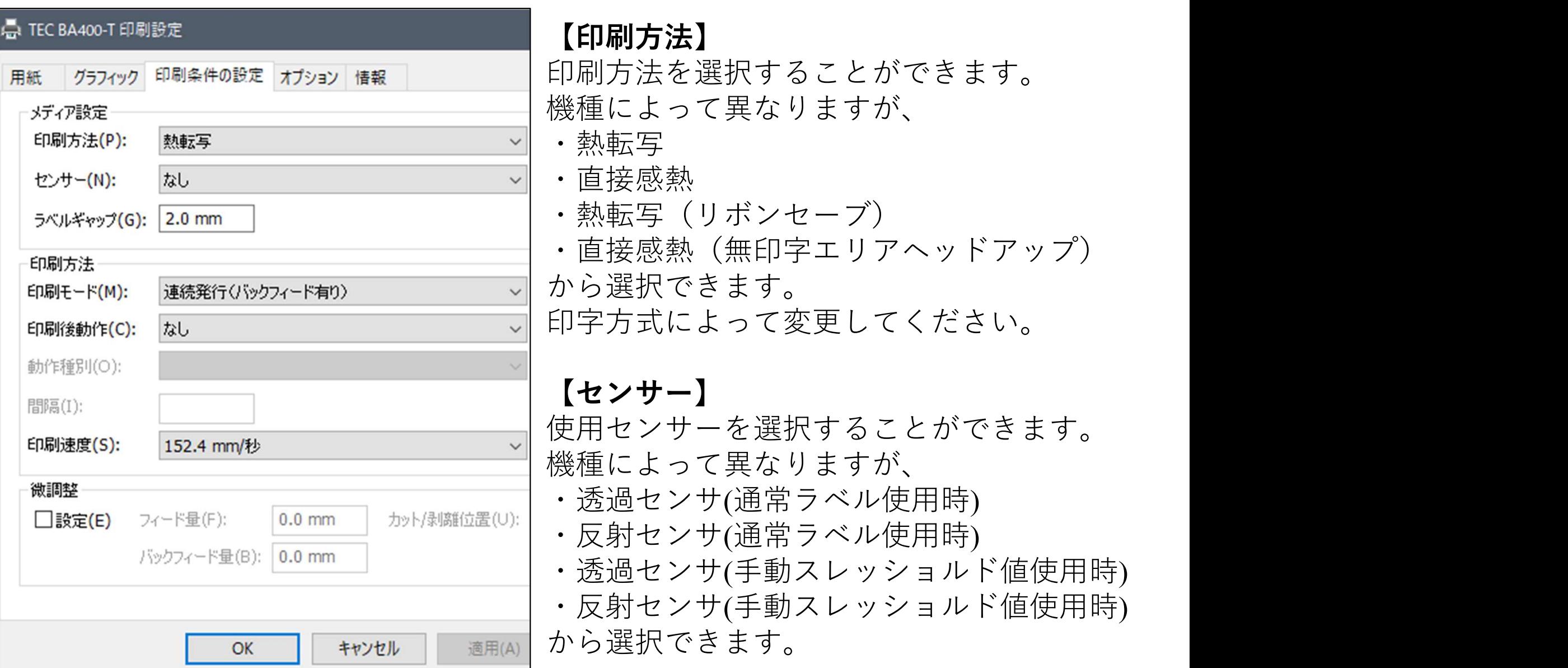

## 付録:印刷設定 12/12

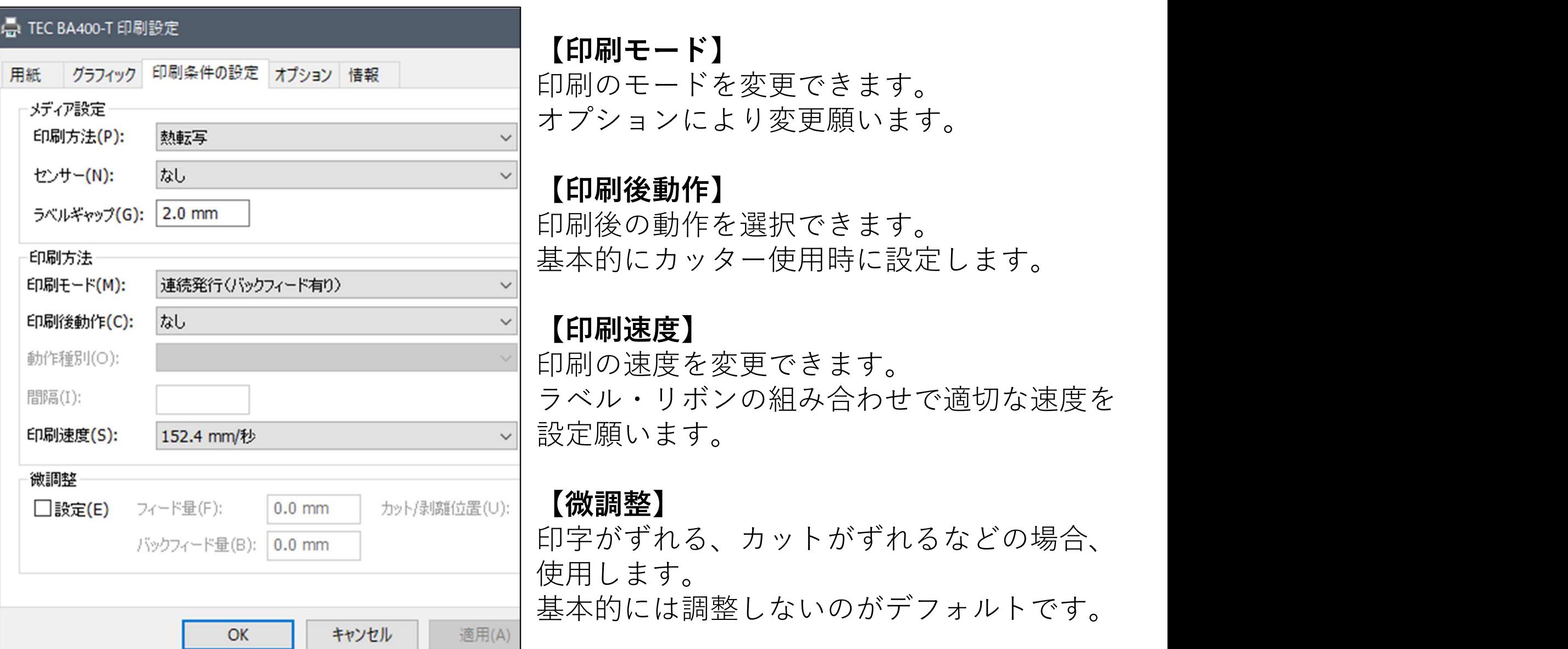

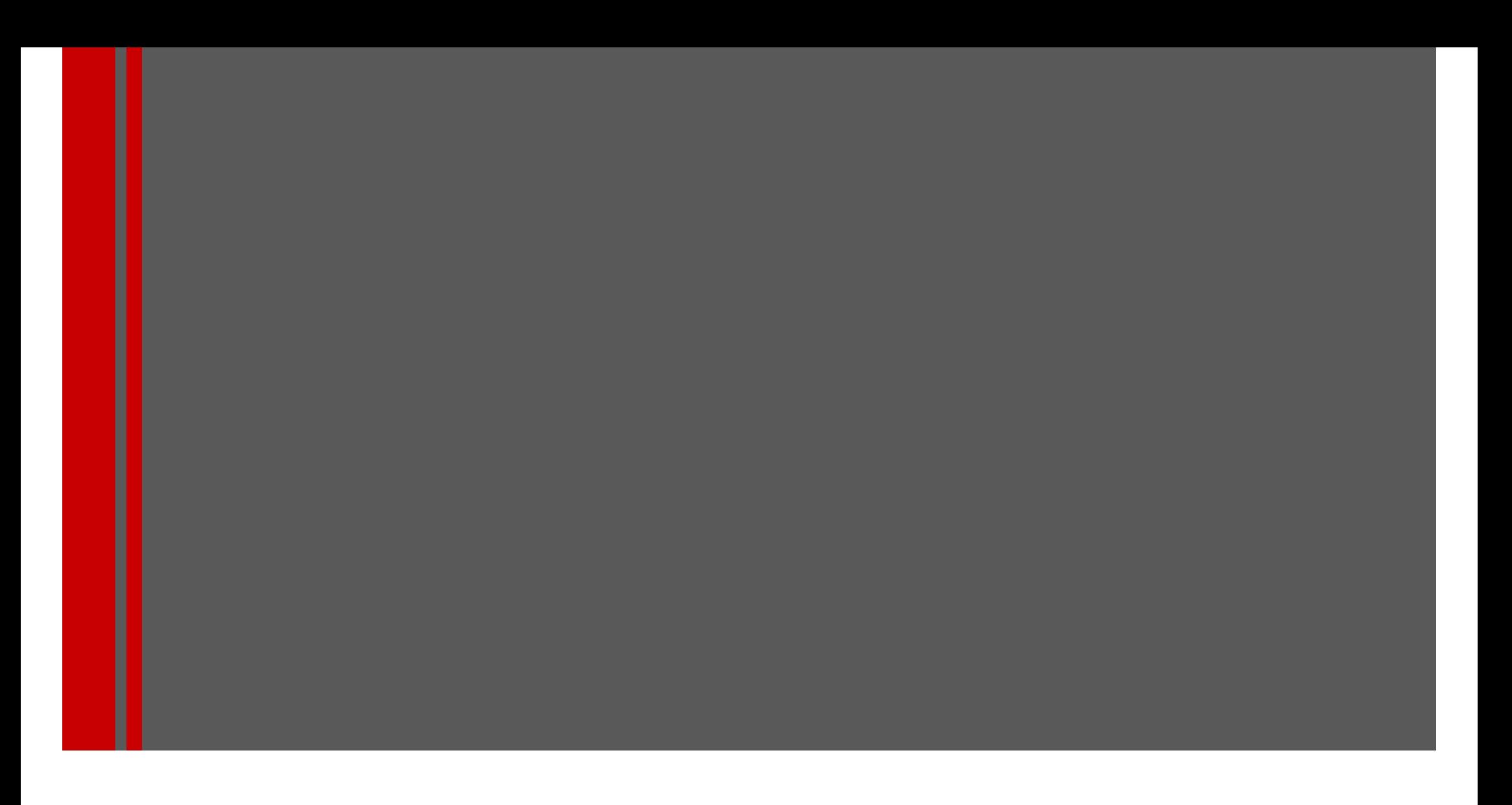

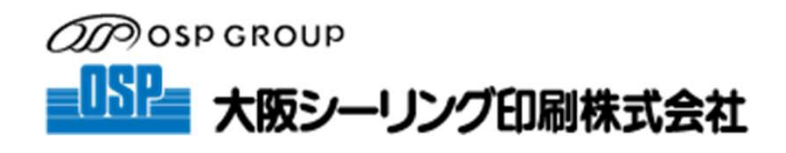